## Windows 10 Basic Disk Cleanup

George Sengstock
Plateau PC Users Group (PPCUGInc.com)
October, 2023

This is my routine for doing a system cleanup. For work computer, I would do this at least every month. For light use,

do quarterly.

## **Launch Disk Cleanup**

- Enter "Disk cleanup" in start/search window
- Right-Click on primary drive, click Properties

## **Step By Step**

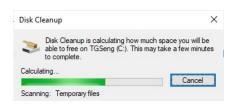

The biggest performance boost will result by Cleanup of System files .... Windows update being the biggest offender (litterbug) here!

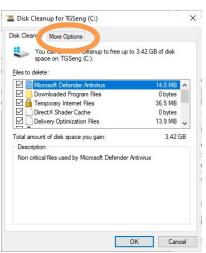

Page 1

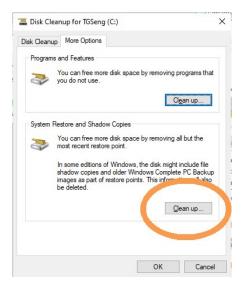

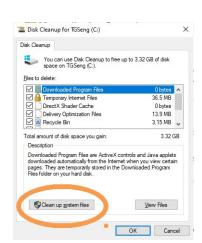

TGSeng (C:) Properties

File system: NTFS
Used space:

Free space:

Tools

Local Disk

Compress this drive to save disk space

407,991,795,712 bytes

591,398,645,760 bytes

999.390.441.472 bytes

Allow files on this drive to have contents indexed in addition to file properties

OK Cancel Apply

Quota

379 GB

550 GB

930 GB

Disk Cleanup

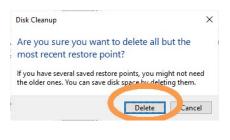

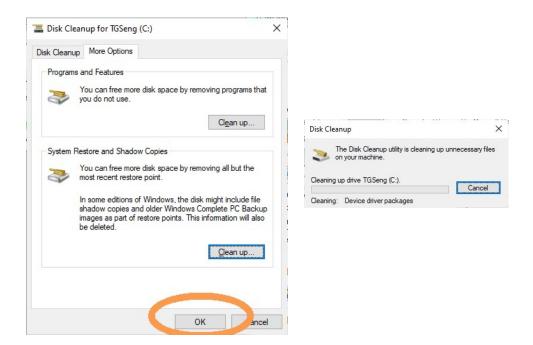

The appearance of the screens may vary slightly depending on your Windows subversion.

Depending on how long it has been since the last cleanup, the process may run for many minutes. In a heavily used PC overseen by a totalitarian IT department, several Gigabytes may be freed by performing the System Files Cleanup!

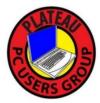